## **IT Glue Integration Setup**

You need to provide your site domain and API key to connect IT Glue to MSPbots.

## To set up the MSPbots integration with IT Glue:

- 1. Configure a domain name in the server.
- 2. Follow the steps below to get the API key:
- 3. Log in to IT Glue as an administrator and create an API key.
	- a. Click **Account** in the top menu bar.
	- b. Select **Settings** from the left navigation.
	- c. Select the **API Keys** tab.
	- d. Click the **plus sign** to create a new API key.
	- e. Enter a **Name** for the key (example: MSPbots).
	- f. Tick the **Password Access** checkbox.
	- **Important: If the Password Access checkbox is not selected, the integration will not work and will return an error in MSPbots.**
	- g. Click **Generate API Key**. The key is generated.

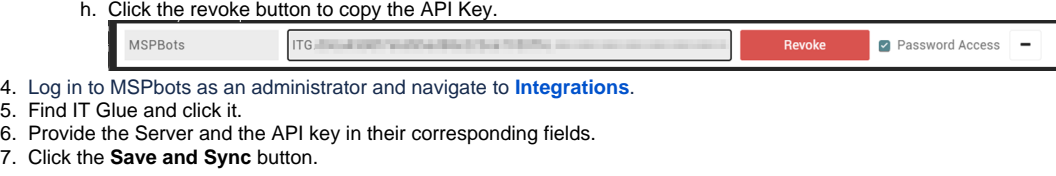

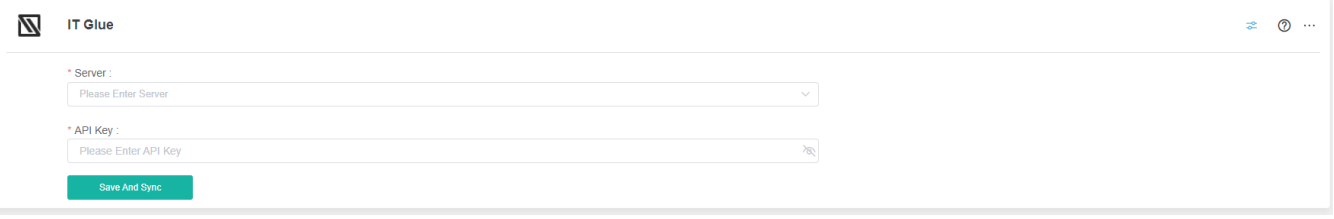